## **IFS 104 Chapter 5 Homework**

This homework focuses on the material presented in Chapter 5 of our textbook. Use the concepts and examples in this chapter as your guide.

Please save your files in the homework5 folder on your k: drive. good luck.. yow, bill

## **Preparation**

*Details… due Wed Feb 28, 2007 and worth 2 points* 

Go:

- 1. Complete the "Soccer Gear Sales Rep List" example, pages 306-365 in Chapter 5. Please put your name in a cell somewhere, print out the main page and bring it with you.
- 2. Read Chapter 5; I'll peek at your notes.

## **Postscript**

*Details… due Fri Mar 2, 2007 and worth 2 points* 

Go:

- 1. Complete ITL 3 "Enviro Student Club" on pages 374-375. Details:
	- Save your workbook after part 1.
	- Skip parts 2-4.
	- For part 5, after each sort, copy the sorted records to a worksheet called "Part 5."
	- For part 6, save the criteria range and results of each advanced filter to a worksheet called "Part 6."
- 2. Complete "Cases & Places 1-3 Allied Sports" on page 376. For part 3, please use **advanced filter** for each query. Again, save each of the three parts to a separate workbook.
- 3. Hey guys, remember that population example that we did in Homework #2? That was a nice, big example, so let's do some list stuff with it. If you didn't "get" that one, my solution is available as a starting point in the common area on the k: drive. Next page…
- a. Add a "Population Density" column that calculates the number of people per square kilometer.
- b. Now add a "Density Note" column that uses a lookup table to comment on how crowded each country is. Use the following scale:

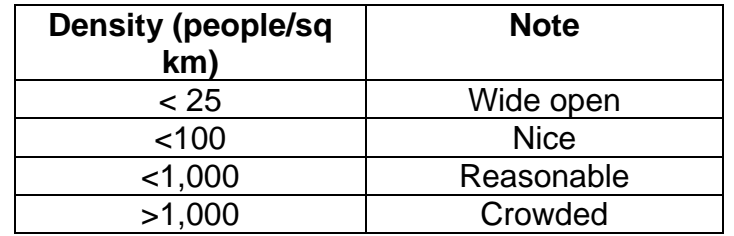

c. With your two new fields, create a list for your data. Don't include your average, best, worst row, of course. Name the list "Database" to make your life easier.

Use D-functions (on a separate worksheet) to answer the following questions:

- d. What is the average population of the top ten countries in the list?
- e. How many countries are notes as "Wide open" or "Nice"?
- f. What is the largest population of a country considered to be "Wide open" and with a negative yearly growth percentage?
- g. What is the smallest area of a country with a rank between 100 and 155?
- 4. **Web Special** one, two, three… download stock quotes for some company into Excel; setup the data as a list; and then make up 3 *interesting and fun* (ha!) D-function questions on your own.

There are zillions of places to get stock quotes. I happen to like Yahoo ( <http://finance.yahoo.com/>), but you can use whatever you'd like. If you use Yahoo, then here's the drill:

- Enter a company symbol at the top... my favorite is SNPS
- Select "3m", for 3 months, of quotes
- Select "Historical Prices"
- You should now be have a table of data to download